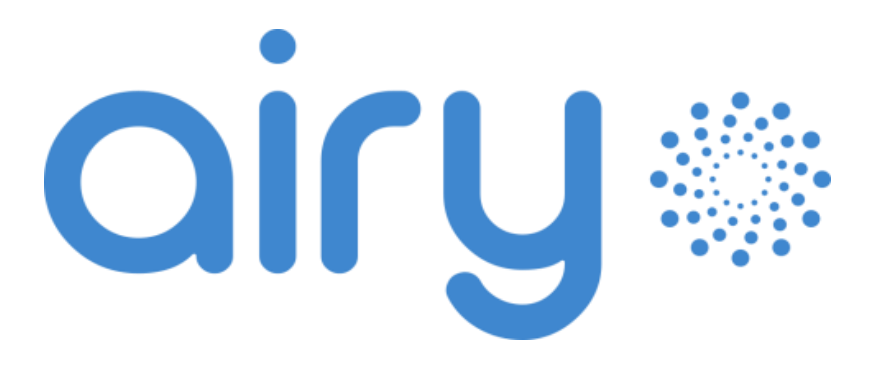

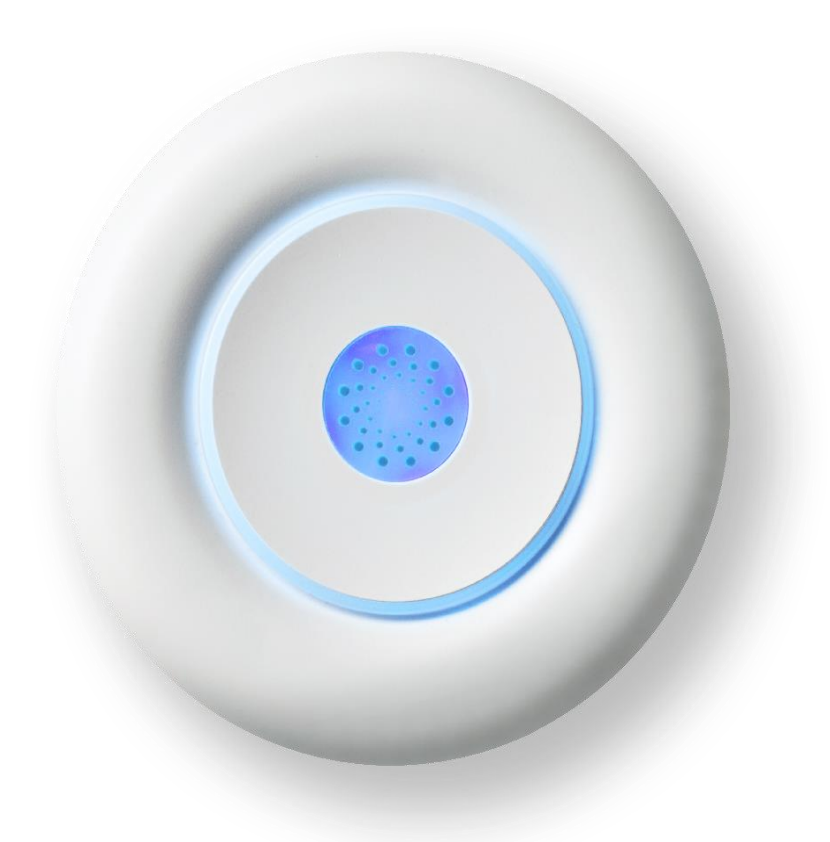

# User manual

Rev. 1 December 2022

## **Copyright**

The information contained in this manual is the property of SEMAR Srl. Copying and replication of the contents are prohibited.

Copyright 2022 SEMAR Srl. All rights reserved.

# <span id="page-2-0"></span>**Table of contents**

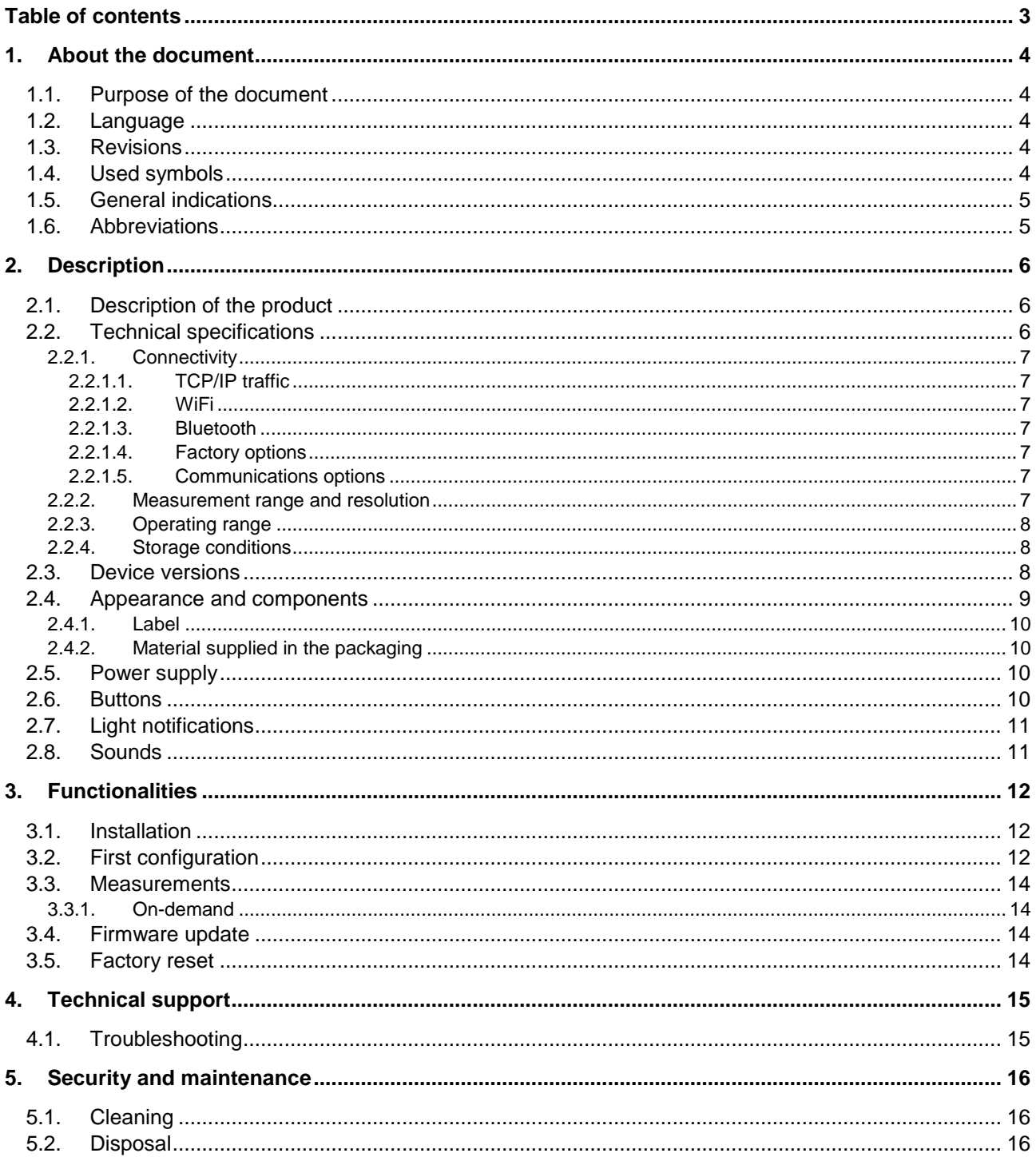

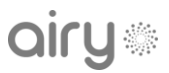

# <span id="page-3-0"></span>**1. About the document**

#### <span id="page-3-1"></span>**1.1. Purpose of the document**

The document provides the information needed to perform the following tasks on the Airy device:

- Installation
- Setting up
- Use of the device
- Technical support
- Maintenance
- Read this document carefully before use.

The information in this manual is subject to change over time. It's recommended to always have the latest version of the manual available at

[https://docs.ithingszone.com/airy/Airy\\_user\\_manual\\_en.pdf](https://docs.ithingszone.com/airy/Airy_user_manual_en.pdf)

or scan the following QR code.

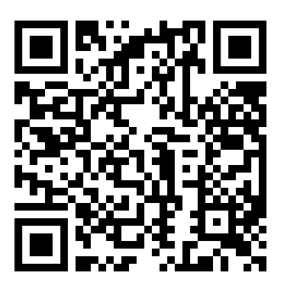

#### <span id="page-3-2"></span>**1.2. Language**

The original version of the document is in the Italian language. All other versions are translations of the original document.

#### <span id="page-3-3"></span>**1.3. Revisions**

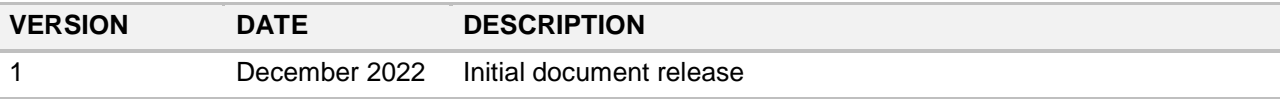

#### <span id="page-3-4"></span>**1.4. Used symbols**

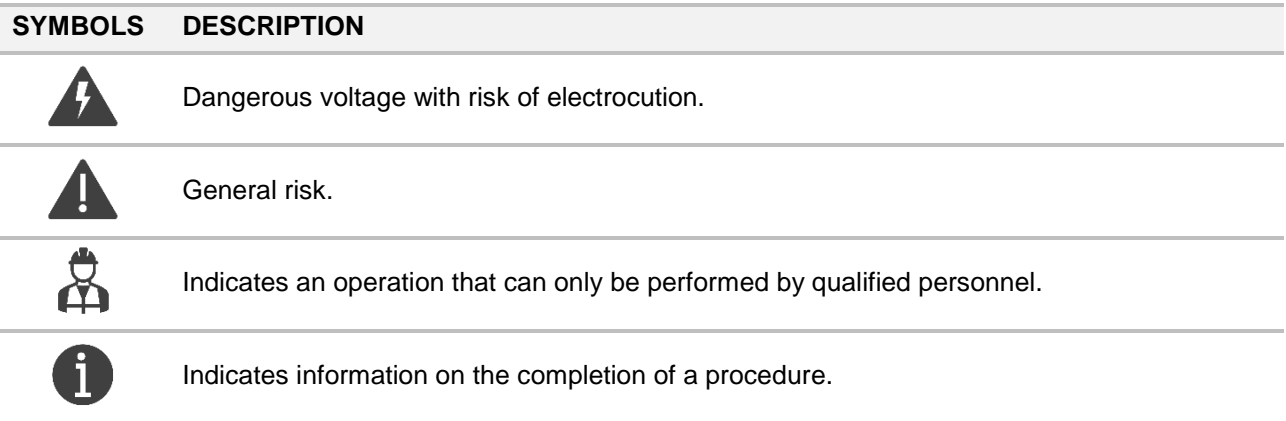

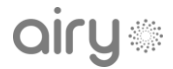

### <span id="page-4-0"></span>**1.5. General indications**

#### ⚠ **DANGER**

Indicates a hazard with a high level of risk that, if not considered, will lead to death or serious injury.

#### ⚠ **WARNING**

Indicates a hazard with a medium level of risk that, if not addressed, could result in death or serious injury.

#### ⚠ **ATTENTION**

<span id="page-4-1"></span>Indicates a hazard with a low level of risk that, if not considered, could lead to minor or moderate injury.

#### **1.6. Abbreviations**

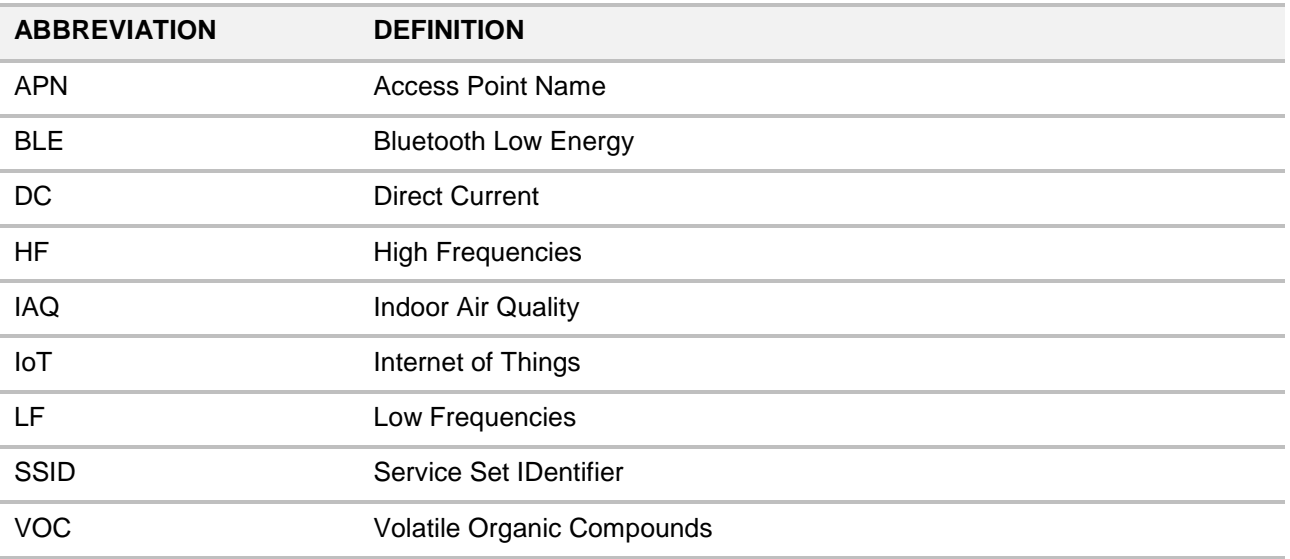

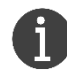

Not all symbols or signal words may be present in this document.

# <span id="page-5-0"></span>**2. Description**

#### <span id="page-5-1"></span>**2.1. Description of the product**

Airy is an IoT multisensor device that allows continuous monitoring of up to twenty parameters<sup>1</sup> in three different categories: air quality, environmental comfort, and electromagnetic pollution.

- Indoor Air Quality (IAQ)
- Particulate Matter (PM1/PM2.5/PM10)
- Carbon monoxide and dioxide  $(CO/CO<sub>2</sub>/CO<sub>2</sub>e)$
- Volatile Organic Compounds (TVOC/bVOC)
- Temperature
- Relative humidity
- Atmospheric pressure
- Sound level
- Ambient lighting
- WiFi level
- WiFi networks number
- Low frequencies (LF) electrosmog
- High frequencies (HF) electrosmog

The data is acquired at programmable time intervals and sent to a remote platform for data management, analysis, and visualization.

See section [3](#page-11-0) for further details on its functionalities.

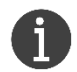

The Airy device is only intended for the monitoring of an indoor environment. It is not a laboratory device, so its collected data cannot be used for compliance with current regulations on environmental pollutants.

It does not replace professional measurements or technical expertise.

#### <span id="page-5-2"></span>**2.2. Technical specifications**

| Installation                        | Indoor only (desktop or wall)                                                                     |
|-------------------------------------|---------------------------------------------------------------------------------------------------|
| Size                                | Ø 119 mm, h 54 mm                                                                                 |
| Weight                              | 350 <sub>g</sub>                                                                                  |
| Power supply                        | 5 V DC, max 1 A                                                                                   |
| <b>Battery</b>                      | Li-Ion 3.7 V, 5000 mAh                                                                            |
| <b>Buttons</b>                      | 1x Mechanical, 1x Touch area                                                                      |
| <b>LED</b>                          | Backlit multicolor logo                                                                           |
| <b>EU Declaration of Conformity</b> | CE certification<br>2014/30/EU (EMC)<br>2014/35/EU (LVD)<br>2014/53/EU (RED)<br>2011/65/EU (RoHS) |

 1 The actual sensors equipment depends on the chosen model. Refer to section [2.2.1](#page-6-0) for the available device versions.

#### <span id="page-6-1"></span><span id="page-6-0"></span>**2.2.1. Connectivity**

#### **2.2.1.1. TCP/IP traffic**

Airy uses the following protocols and related ports to work properly:

- MQTTS port 8883
- HTTPS ports 443 and 4443
- HTTP port 80
- NTP port 123

If there is a firewall on your Internet network, check that the indicated ports are not blocked. In this case, contact your network administrator to allow traffic on these ports.

Alternatively, create a dedicated network and reconfigure the device accordingly.

<span id="page-6-2"></span>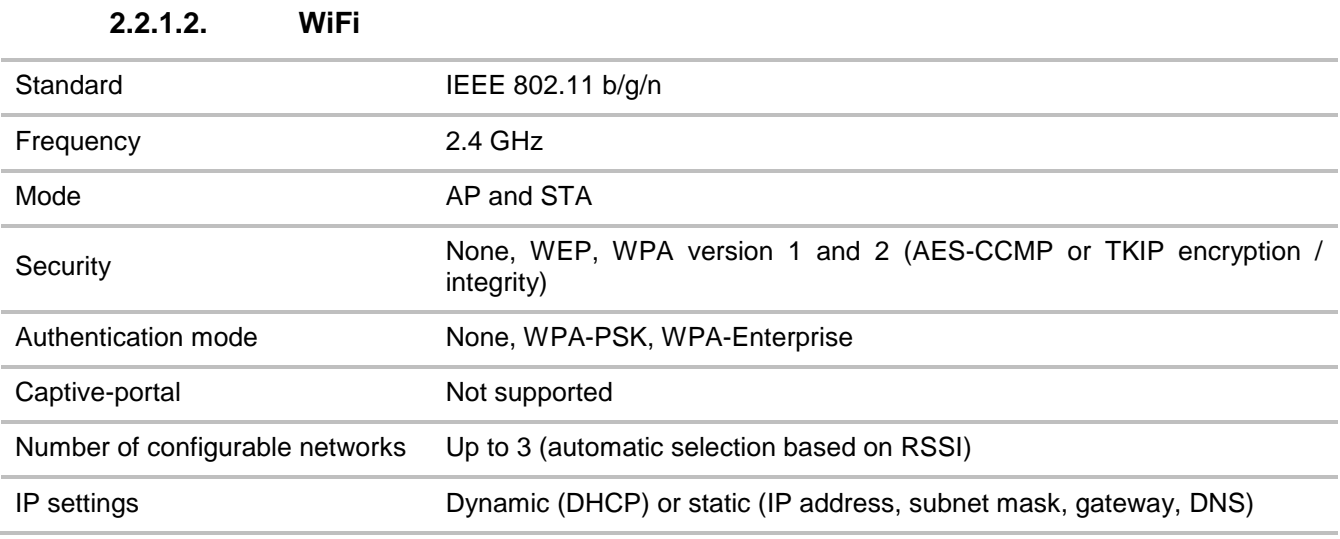

<span id="page-6-3"></span>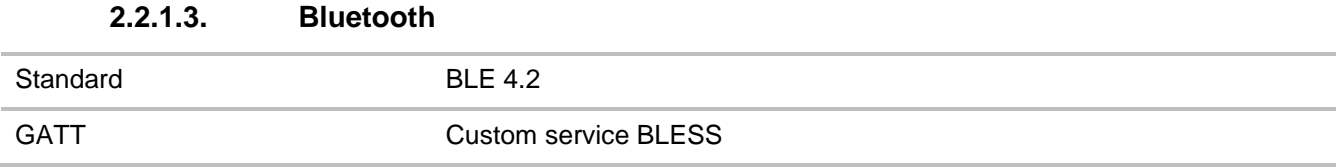

<span id="page-6-4"></span>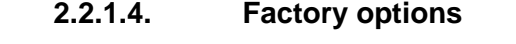

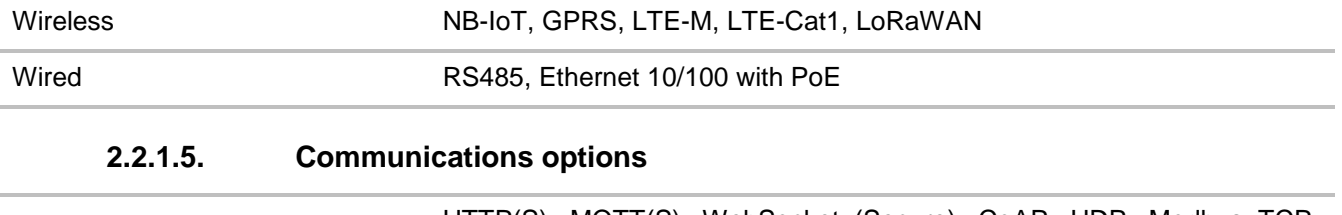

<span id="page-6-5"></span>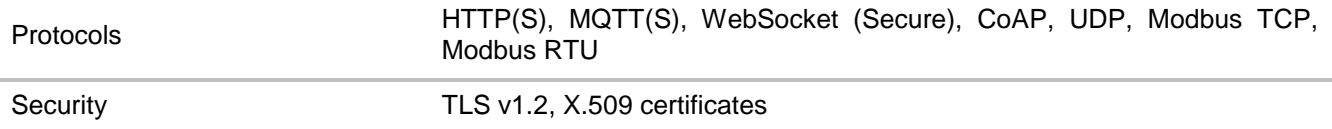

#### <span id="page-6-6"></span>**2.2.2. Measurement range and resolution**

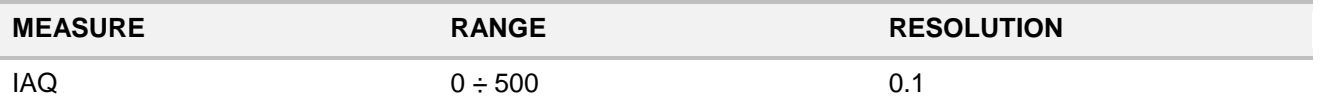

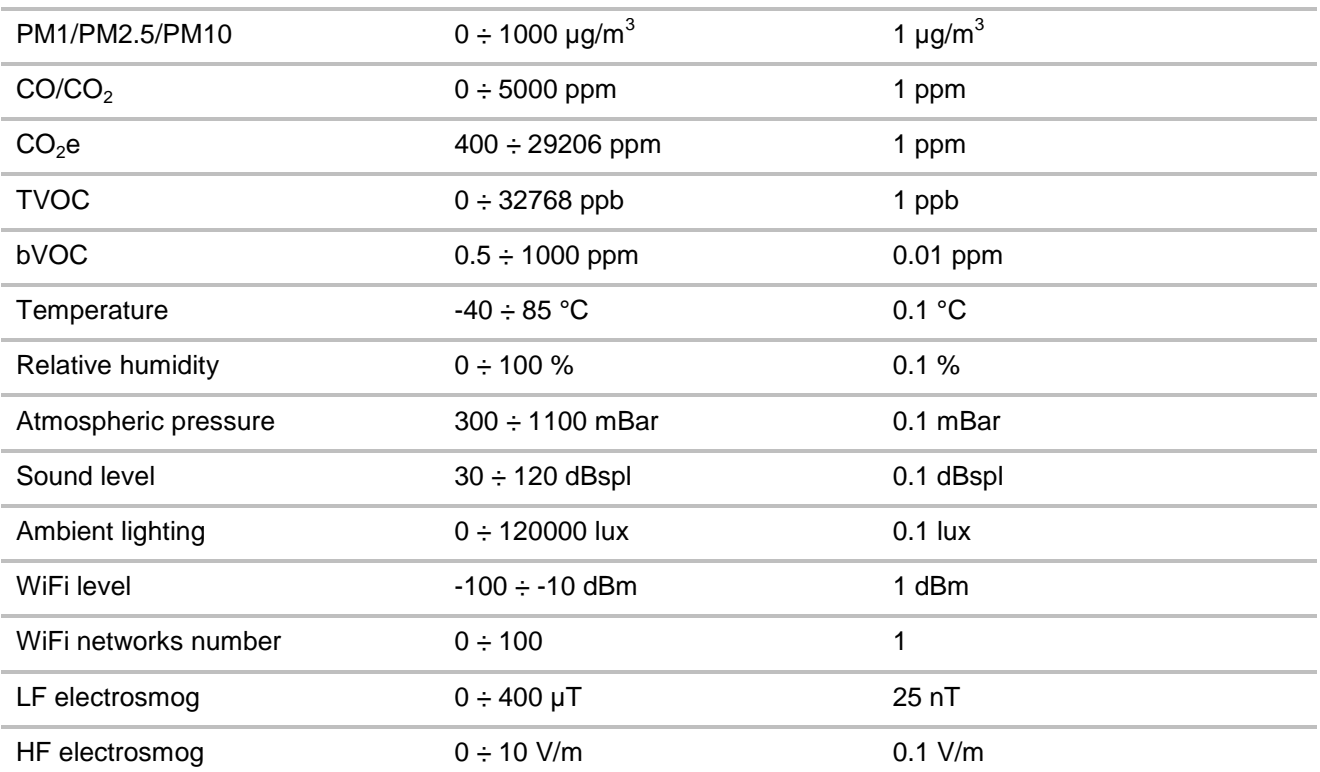

## <span id="page-7-0"></span>**2.2.3. Operating range**

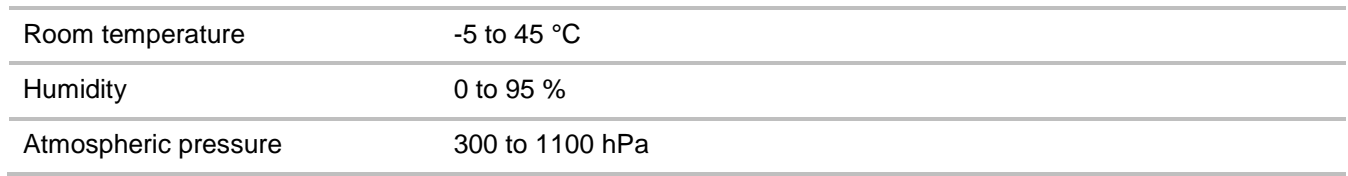

### <span id="page-7-1"></span>**2.2.4. Storage conditions**

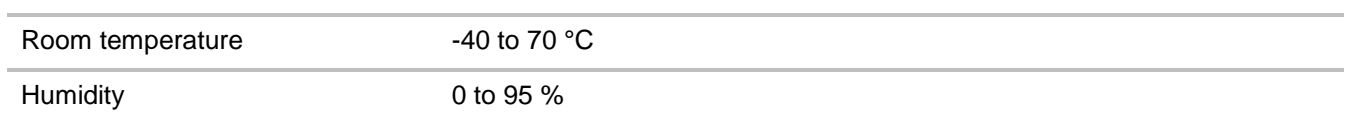

# <span id="page-7-2"></span>**2.3. Device versions**

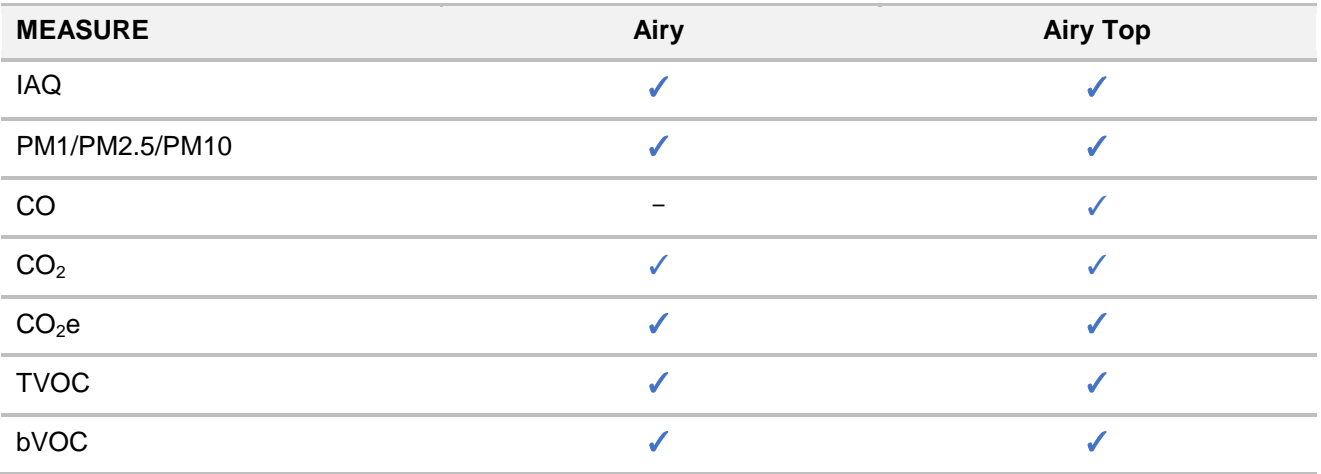

# airy

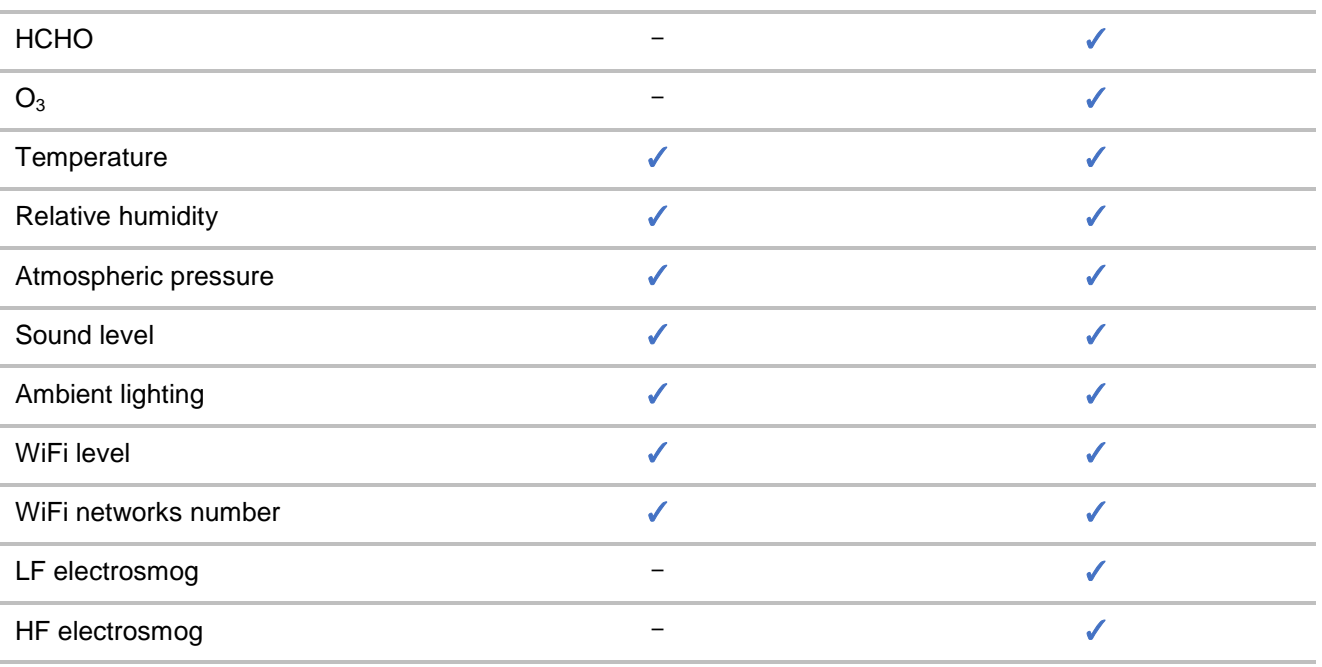

Depending on the connectivity chosen, the model name may have an additional suffix that characterizes the device.

The available options are listed below:

- **NB**: models with NB-IoT connection
- **LW**: models with LoRaWAN connection

## <span id="page-8-0"></span>**2.4. Appearance and components**

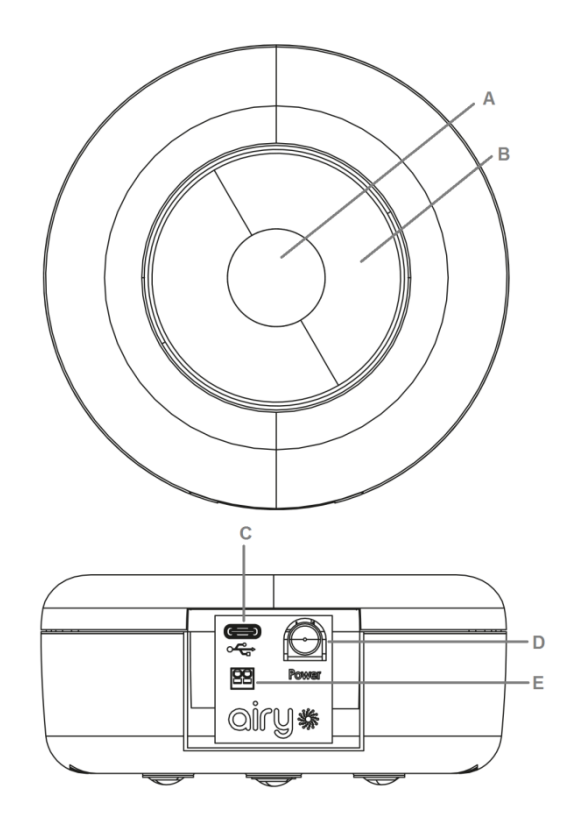

- A. Backlit logo
- B. Touch area
- C. USB port
- D. Power button
- E. RS485 port (optional)

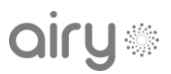

#### <span id="page-9-0"></span>**2.4.1. Label**

The Airy identification label is located on the rear side of the enclosure. The printed information, illustrated in the sided example label, is listed below:

- Device model
- Serial number
- MAC address
- Manufacturer logo
- CE mark
- WEEE logo
- QR code with product identification data

#### <span id="page-9-1"></span>**2.4.2. Material supplied in the packaging**

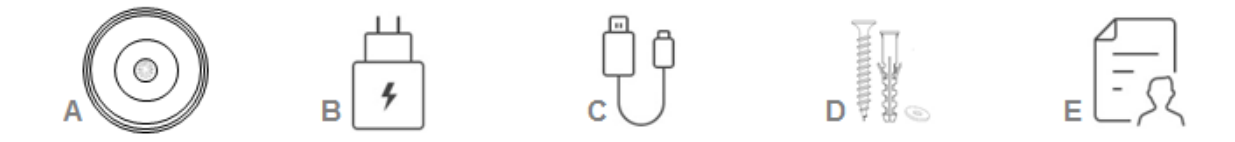

- A. Airy device
- B. Power adapter
- C. USB type-C cable
- D. Wall mount kit
- <span id="page-9-2"></span>E. Quick guide

#### **2.5. Power supply**

Airy is a powered by a built-in Li-Ion D torch battery.

It guarantees the operation of the device for up to 6 months, although the actual battery life depends on the sensors equipment, the acquisition interval, the number of measurements performed, and the quality of the WiFi network and the Internet connection to the application server.

The battery can be charged over USB type C using the provided AC adapter (5 V DC, max 1 A).

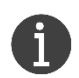

Leave the battery charging for at least 8 hours for a complete recharge.

#### <span id="page-9-3"></span>**2.6. Buttons**

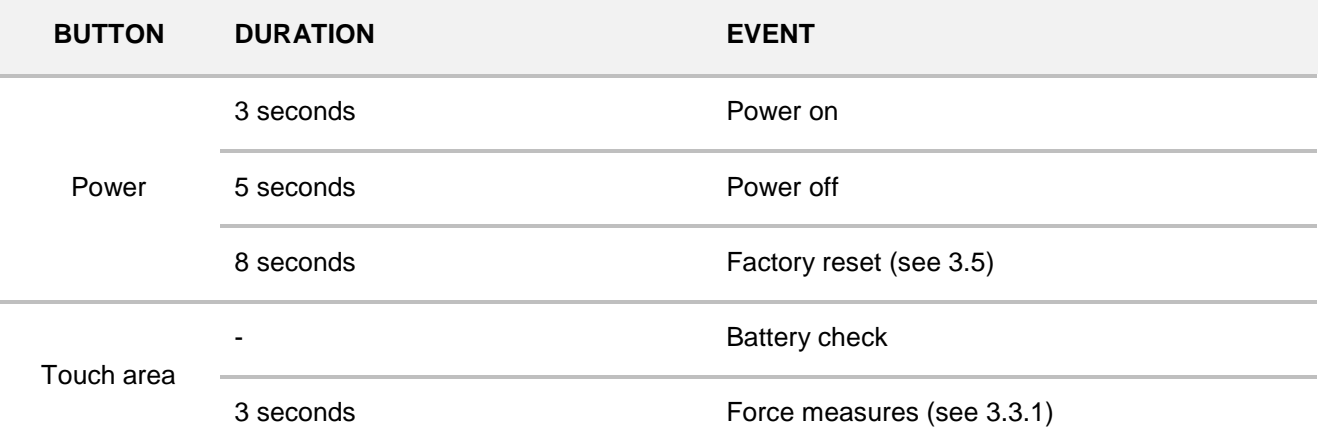

ΔQ

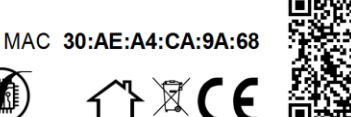

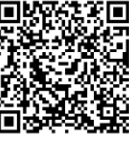

# airy

# <span id="page-10-0"></span>**2.7. Light notifications**

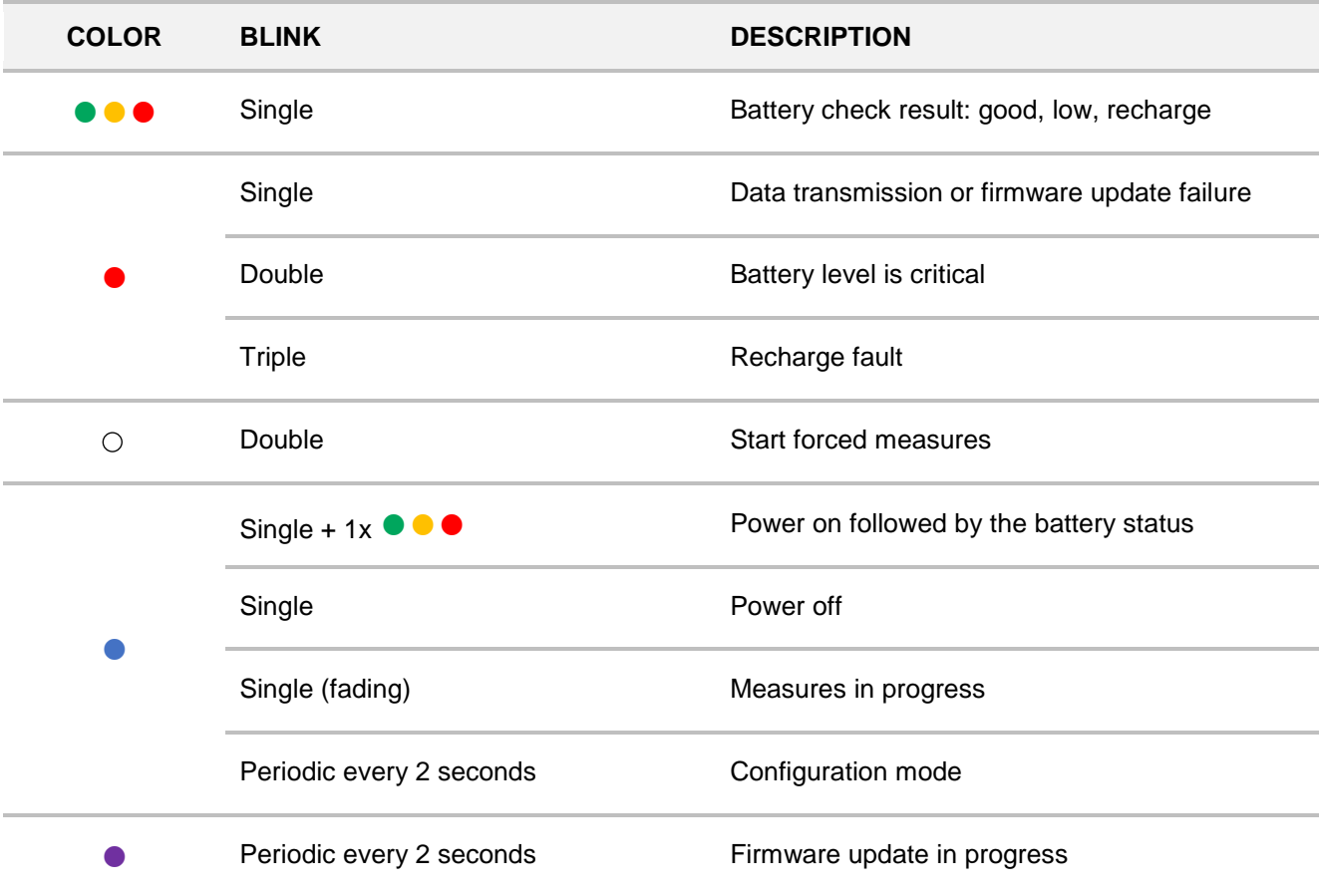

## <span id="page-10-1"></span>**2.8. Sounds**

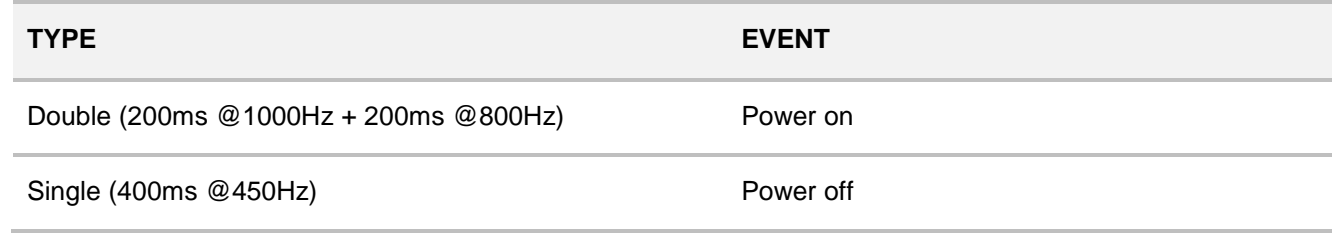

# <span id="page-11-0"></span>**3. Functionalities**

#### <span id="page-11-1"></span>**3.1. Installation**

Place Airy on a flat surface or mount it on a wall using the provided kit. Be sure to follow the security tips in section [5](#page-15-0) to install it in an appropriate place. Once installed, follow the steps described in section [3.2](#page-11-2) to configure and make it ready to use.

## <span id="page-11-2"></span>**3.2. First configuration**

Airy must be configured with a valid Internet connection to start working.

After the first power-on, the device enters configuration mode. The central logo will blink blue as indicated in section [2.7.](#page-10-0)

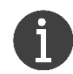

The device stays in configuration mode only for 3 minutes, after which it self-turns off. If it stops blinking blue during the configuration process, please restart it.

Before starting the procedure, make sure you have all the required information to set up the connection:

- **WiFi**: network information can be entered manually or by scanning on the device. It's also possible to set up a hidden network by entering the parameters manually.
- **Mobile**: the SIM is already supplied with the device, so during the configuration phase you will be asked to confirm or enter only the APN. Contact your sales representative for more details on this.

This procedure must be performed from a device with WiFi connectivity (smartphone, tablet, or computer). Please follow the steps outlined below in order to complete this procedure.

- 1. Connect your device to the open network called *AIRY\_xx\_xx\_xx<sup>2</sup>* .
- 2. From any web browser, navigate to the address **[http://192.168.223.1](http://192.168.223.1/)**
- 3. Login using username *airy* and as password the last 6 digits of the serial number shown on the label<sup>3</sup>.
- 4. Start the procedure by following the steps described in the configuration wizard.

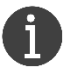

Depending on the version of your device, some steps may not be present. In this case, ignore the related instruction and proceed to the next step.

 2 The x are the last MAC address characters printed on airy label.

<sup>3</sup> E.g.: for a device with serial number 22/001-000006 the password is 000006.

# airy<sup>\*</sup>

4.1. Select the time interval at which to perform a new set of measurements (default is 5 minutes when powered via USB or 15 minutes in battery mode).

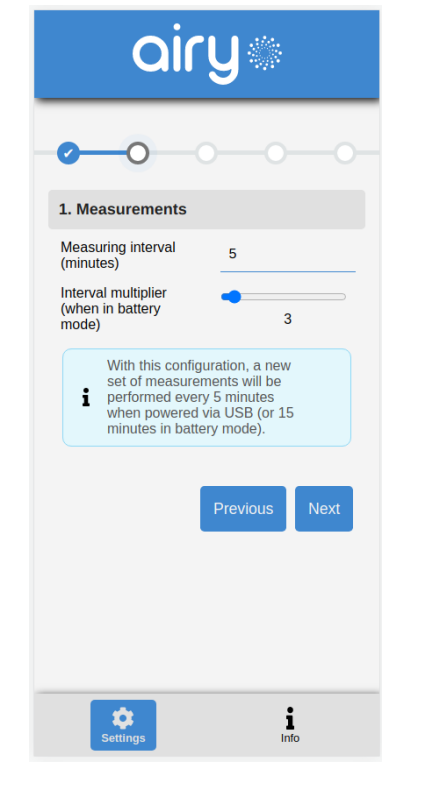

4.3. Optionally, you can configure advanced settings (e.g. DHCP or static IP for WiFi connectivity).

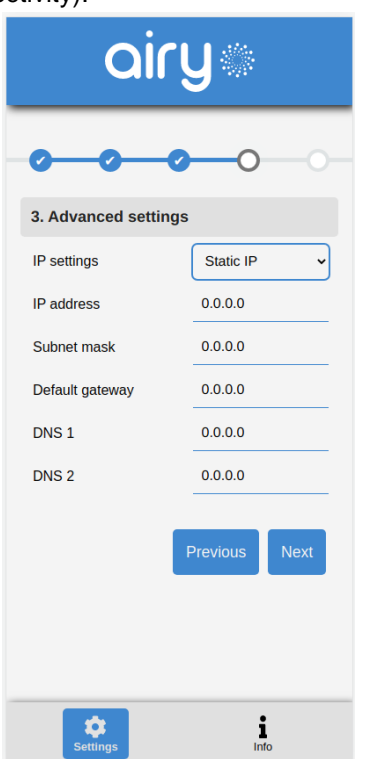

4.2. Configure a valid Internet connection, depending on the chosen connectivity.

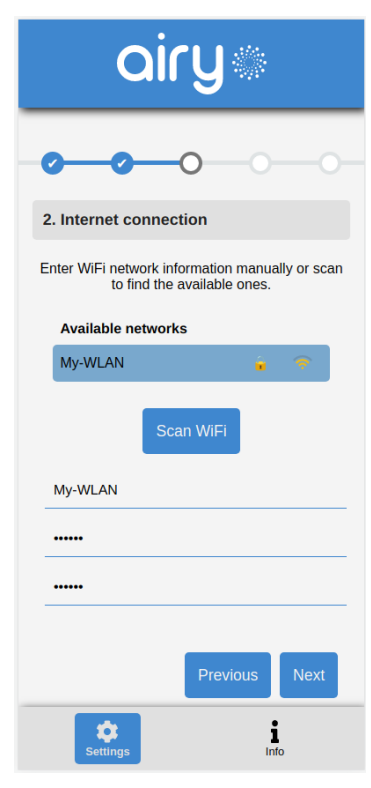

4.4. Click 'Save' to confirm the settings. The device will exit configuration mode and stop blinking blue.

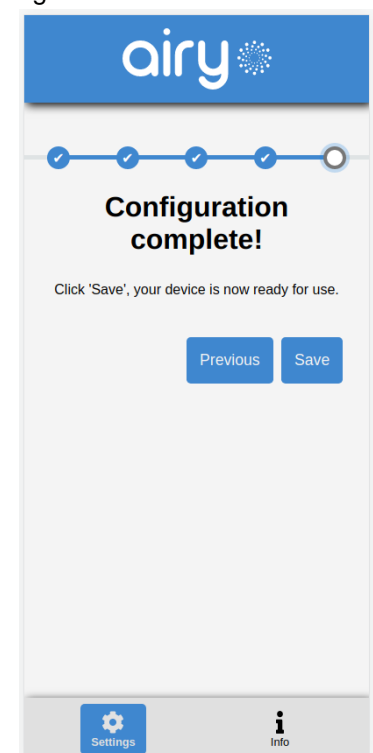

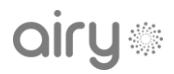

#### <span id="page-13-0"></span>**3.3. Measurements**

Once configured, Airy periodically performs a new set of measurements according to the configured time interval.

Data is sent, appropriately coded, to a remote server through an SSL secure connection. The transmission can be done after each set of measurements, or after a configurable number of acquisitions that are temporarily stored.

In case of a lack of connectivity, data is locally stored until it is successfully transmitted.

#### <span id="page-13-1"></span>**3.3.1. On-demand**

It is also possible to force the execution of a new set of measurements.

To do this, the touch area must be touched for at least 3 seconds. A double white blinking confirms the request, followed by the immediate transmission of acquired data.

#### <span id="page-13-2"></span>**3.4. Firmware update**

Airy has an automatic firmware update procedure to keep the device updated to the latest version.

When a new firmware is available, Airy will automatically start the download and the installation of it. During this procedure, the corresponding light notification will be emitted as indicated in section [2.7.](#page-10-0)

At the end of the installation, Airy will restart itself and run the new firmware.

If the download or the installation of the new firmware is unsuccessful (e.g. network problems or invalid file), the current firmware will be kept running and the device will repeat the update attempt at the next measurement interval.

#### <span id="page-13-3"></span>**3.5. Factory reset**

To delete the configured user parameters, it is necessary to perform a factory reset through the following procedure:

- Make sure the device is properly switched off
- Power on the device by pressing the power button for at least 3 seconds (or until the first acoustic power-on signal)
- Keep the power button pressed for a further 5 seconds (or until the second acoustic power-on signal).
- Airy will enter configuration mode, with the logo blinking blue, and it will be ready to be configured again.

# <span id="page-14-0"></span>**4. Technical support**

# <span id="page-14-1"></span>**4.1. Troubleshooting**

This section lists the most common problems you may encounter.

If you cannot find a solution to a problem, please contact your sales representative.

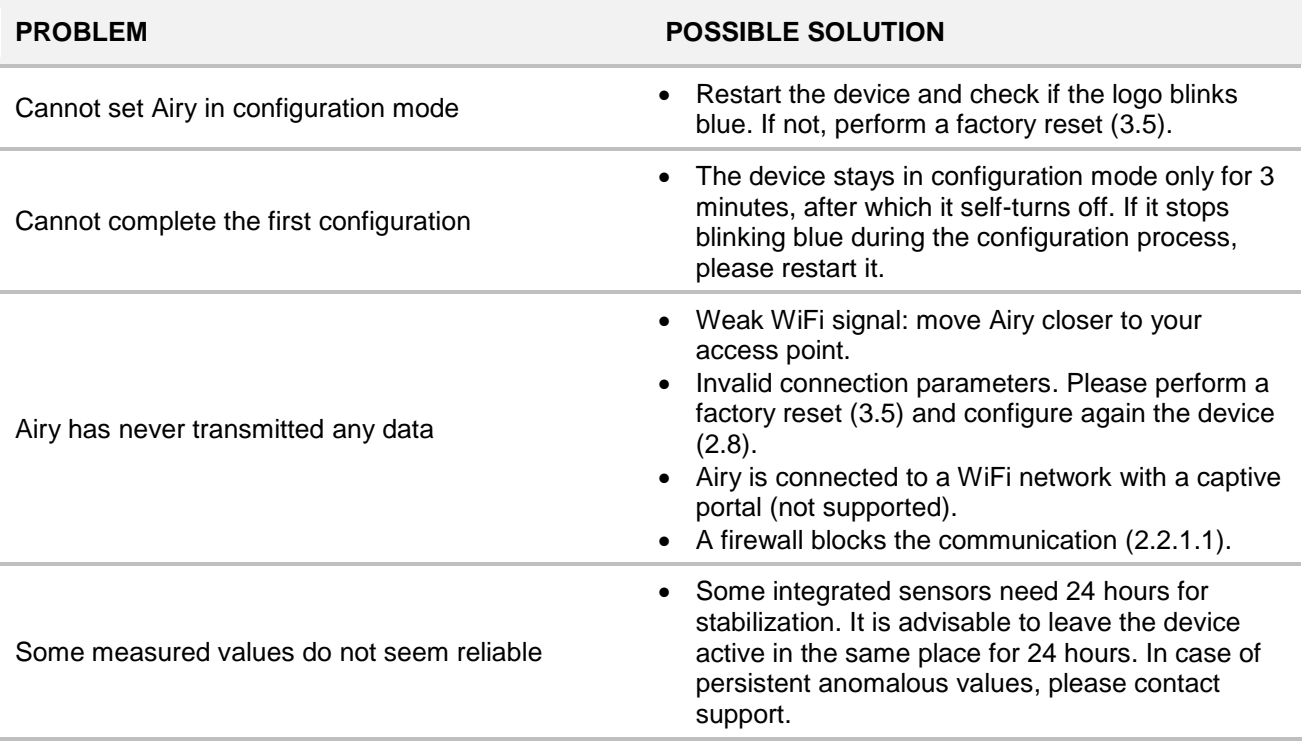

# <span id="page-15-0"></span>**5. Security and maintenance**

#### ⚠ **DANGER**

Avoid exposing the product to direct sunlight, heat, flames, or water. The lack of this precaution could result in malfunction or fire.

#### ⚠ **DANGER**

Airy must not be installed

- in outdoor environments
- near liquids or heat sources
- in very dusty environments
- on unstable work surfaces

#### ⚠ **DANGER**

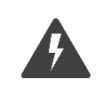

Only use the included AC adapter to charge the device. Carry out a full visual inspection of the USB power adapter, power cable, and plug.

Damaged power adapters, cables, or plug connectors must be replaced immediately.

### ⚠ **DANGER**

Don't attempt to replace the internal battery yourself. Improper replacement or repair could damage the battery, cause overheating, or result in injury.

#### ⚠ **WARNING**

Airy operates in indoor environments with temperatures between -5 and +45 °C, and a relative humidity level between 0% and 95%.

The device must be positioned at least 1 meter away from electromagnetic sources, doors, windows, and air vents.

### <span id="page-15-1"></span>**5.1. Cleaning**

Unplug the power cable before starting cleaning.

Use only dry cloth to clean the product.

#### ⚠ **DANGER**

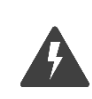

Do not use solvents or strong detergents on the surface to avoid electric shock and damage.

#### <span id="page-15-2"></span>**5.2. Disposal**

Follow local regulations about the disposal and recycling of electrical components, plastics, and packaging materials to limit environmental pollution.